# **ISPConfig**

**Table of Contents**

- 1 [Supported Features](#page-3-0)
- 2 [Management Features](#page-3-1)
- 3 [Installing ISPConfig](#page-3-2)
- 4 [Creating Packages](#page-5-0)
- 4.1 [Basic](#page-5-1)
	- 4.2 [Module Options](#page-6-0)
	- 4.3 [Pricing](#page-6-1)
	- 4.4 [Welcome Email](#page-7-0)
	- 4.5 [Group Membership](#page-11-0)
- 5 [Final Steps](#page-11-1)

# <span id="page-3-0"></span>**Supported Features**

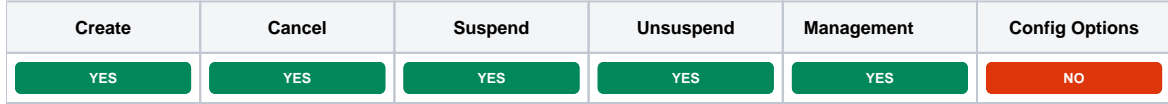

# <span id="page-3-1"></span>**Management Features**

This module supports the following management features within the client area:

Change Password

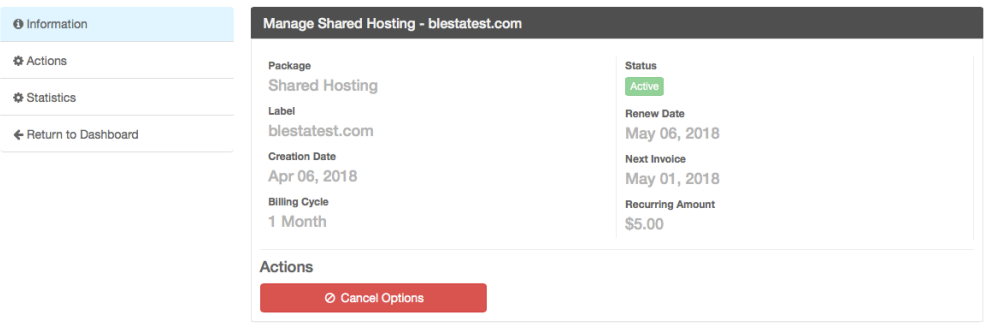

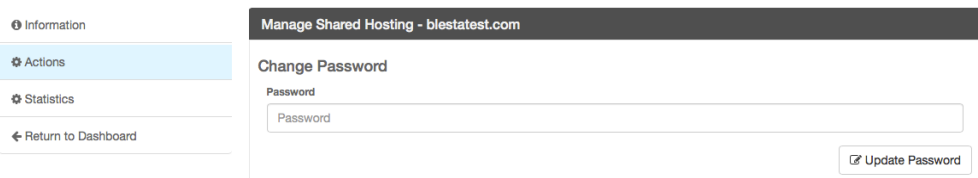

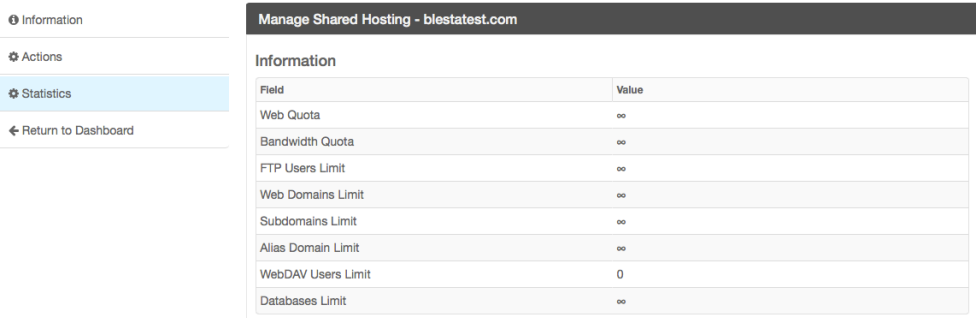

#### <span id="page-3-2"></span>Manage Service: Shared Hosting - blestatest.com **Basic Options Statistics** Information Field Value Web Quota  $\infty$ **Bandwidth Quota**  $\infty$ FTP Users Limit  $\infty$ Web Domains Limit  $\infty$ Subdomains Limit  $\infty$ Alias Domain Limit  $\infty$ WebDAV Users Limit  $\mathbf{0}$ Databases Limit  $\infty$

# **Installing ISPConfig**

- 1. Visit [Settings] > [Company] > [Modules] > Available.
- 2. Click the "Install" button within the ISPConfig module listing.

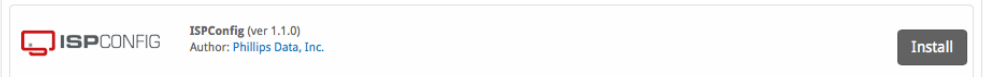

A message will be displayed, indicating that the module was successfully installed. Then click the "Add Server" button.

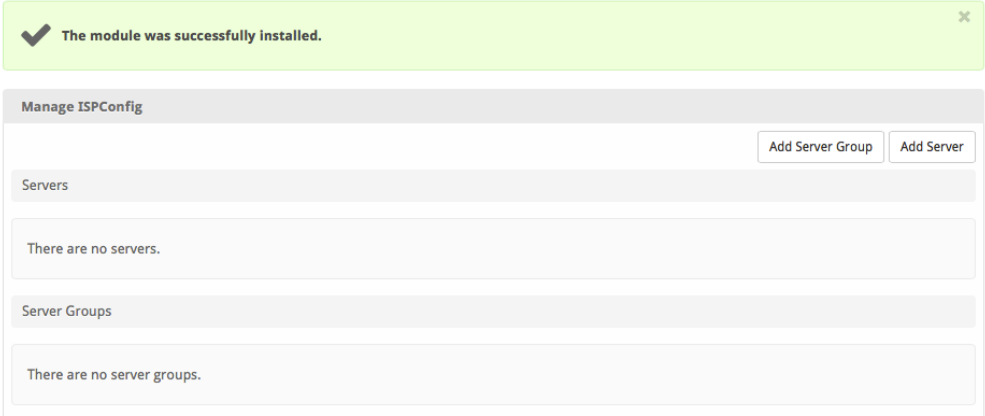

In your ISPConfig admin panel, you will create a new API user under [System] > Remote Users, which should look similar to the following:

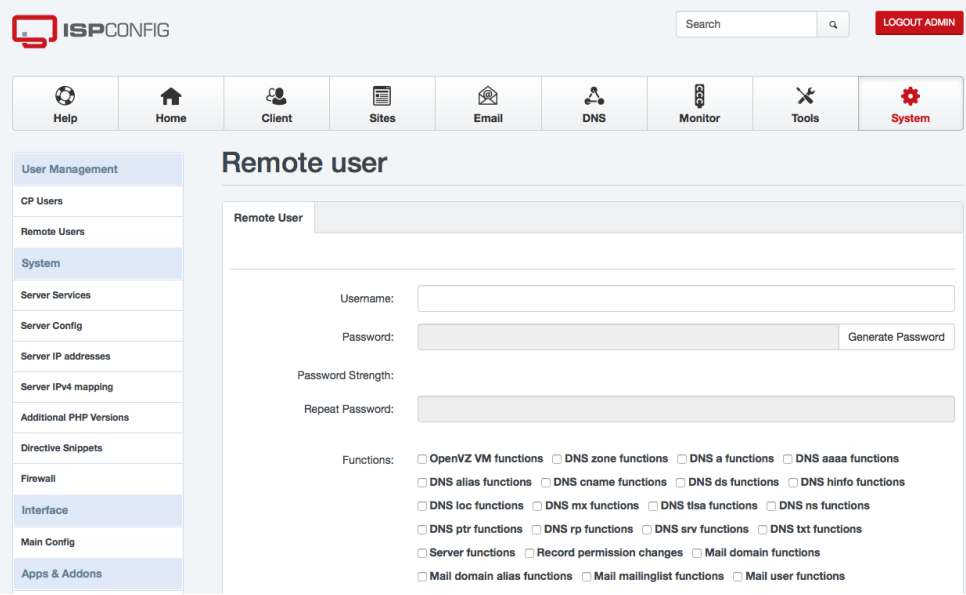

Enter your Remote User and Password, along with other details:

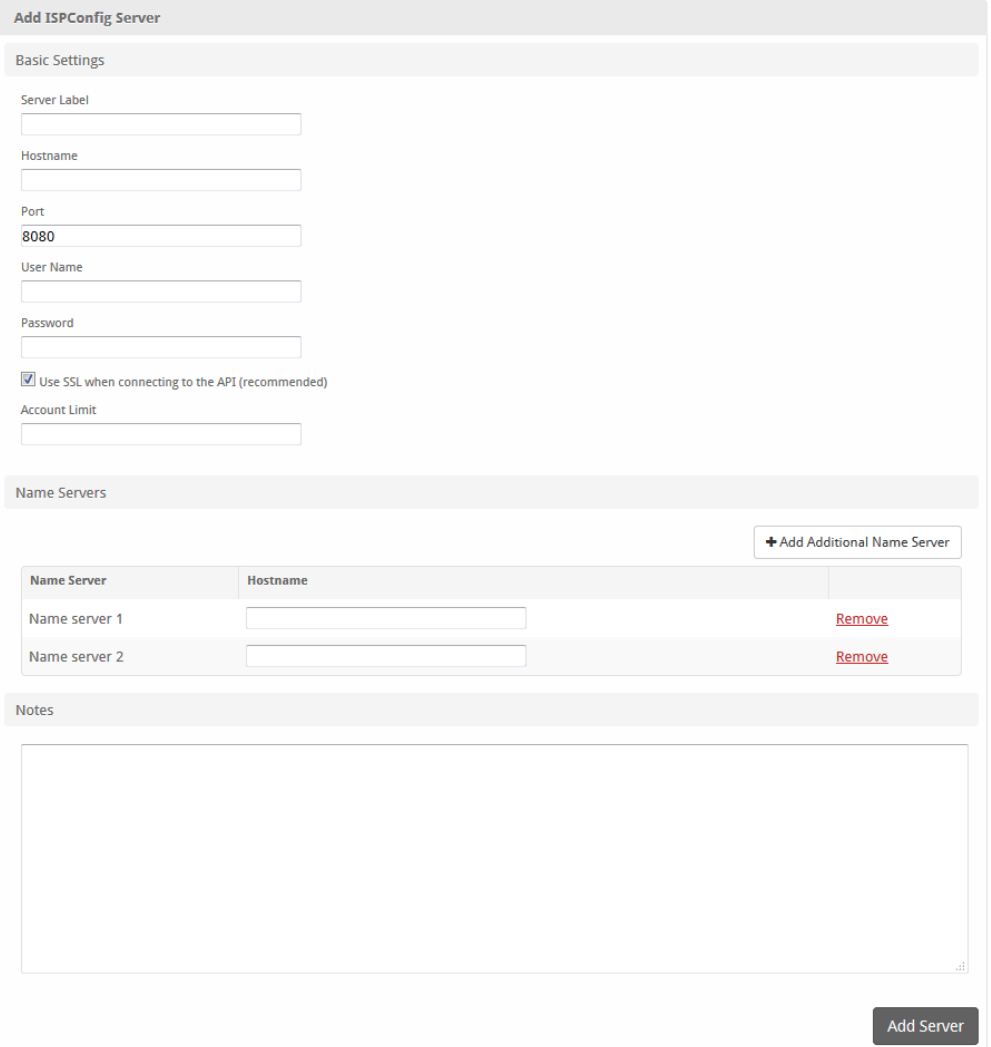

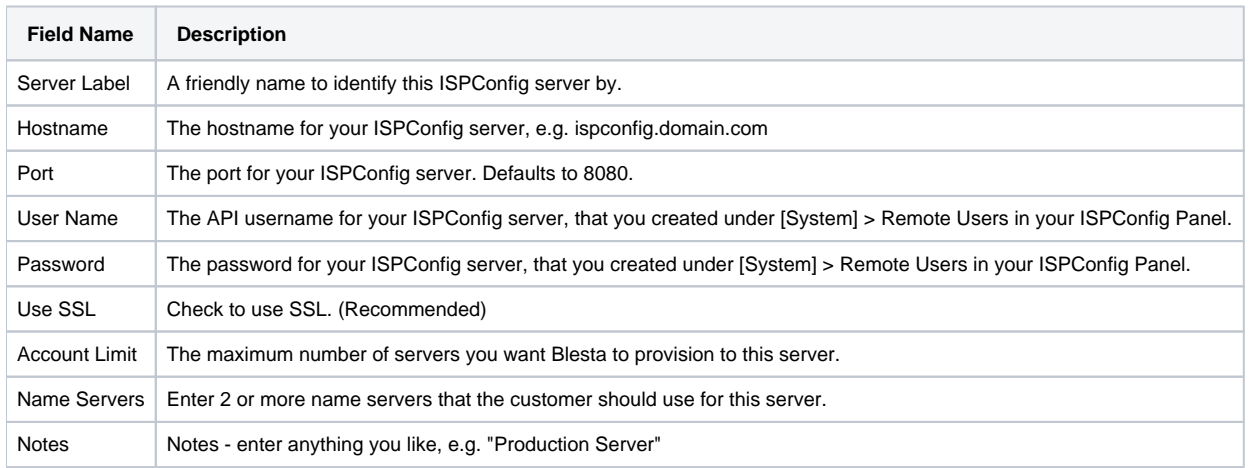

# <span id="page-5-0"></span>**Creating Packages**

Packages define the pricing, welcome email, module and more. Packages can be assigned to Package Groups, and added to Order Forms. To create a Package, visit [Packages] > Browse, and click the "Create Package" button.

<span id="page-5-1"></span>Creating a Package consists of several sections:

#### **Basic**

The Basic section consists of the following options:

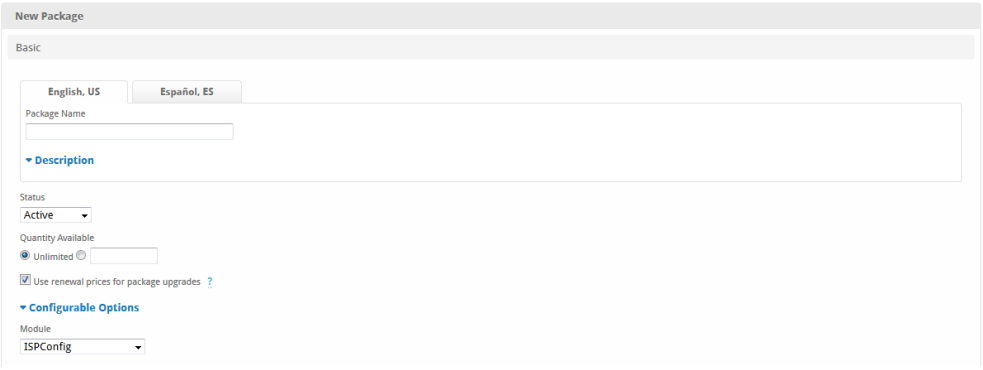

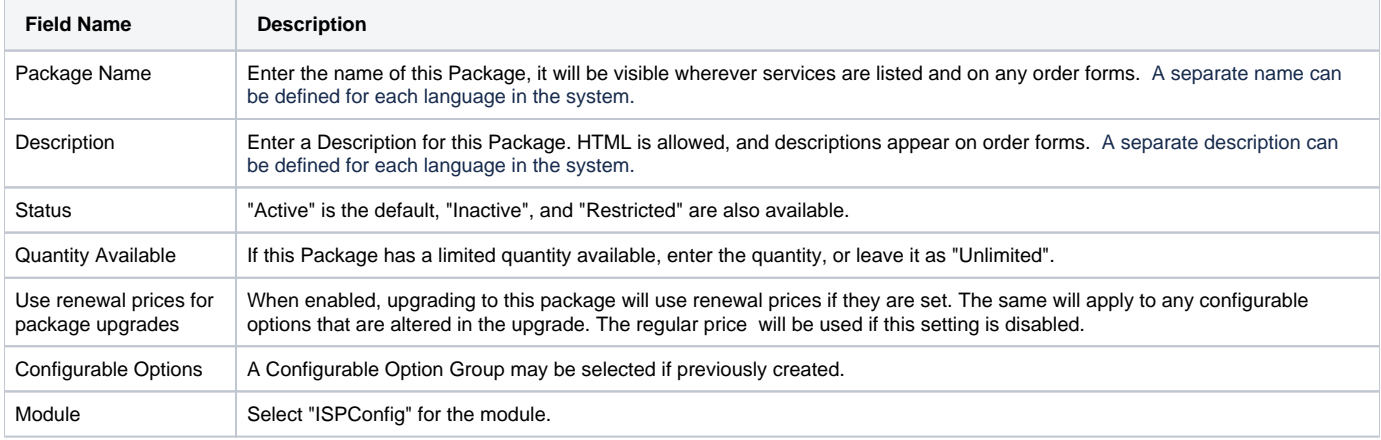

## <span id="page-6-0"></span>**Module Options**

The Module Options section consists of the following options, which are specific to ISPConfig:

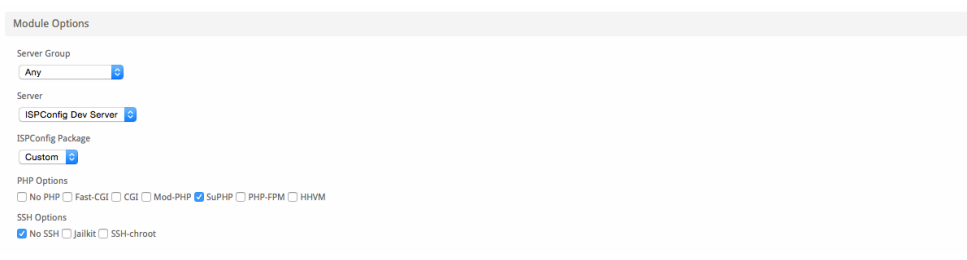

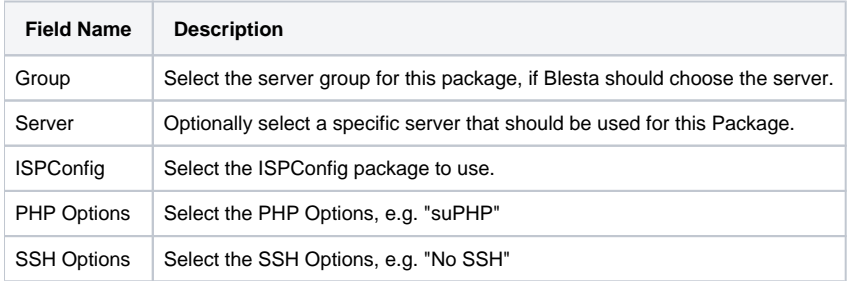

# <span id="page-6-1"></span>**Pricing**

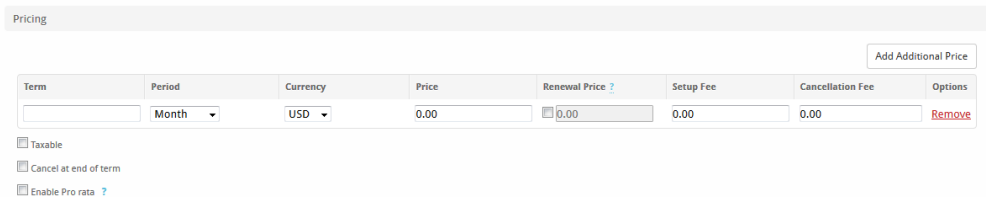

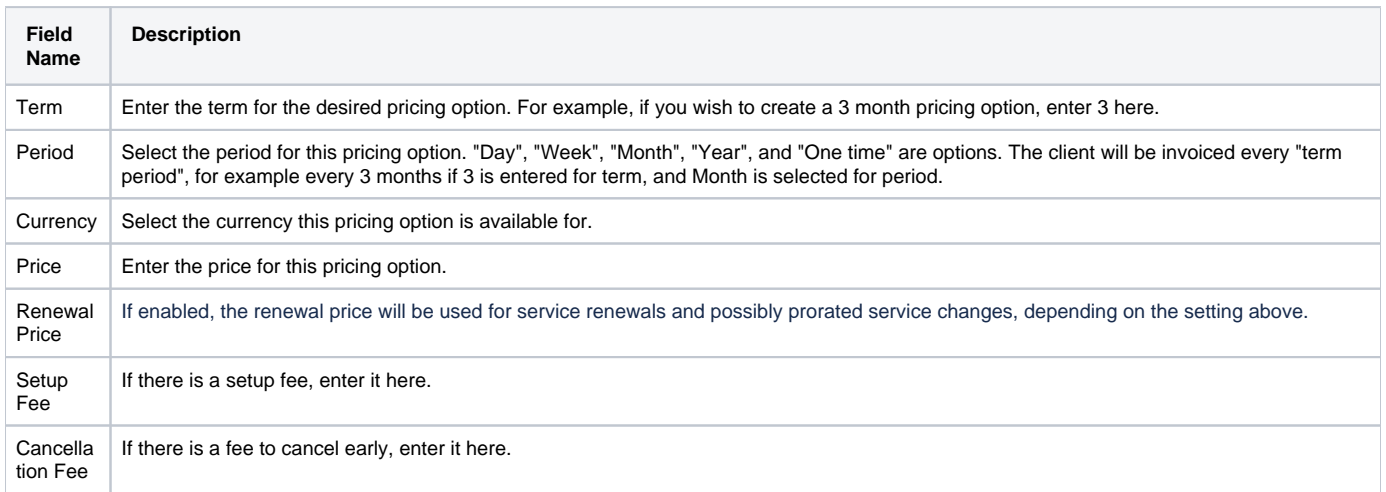

Click the "Add Additional Price" to add more pricing options. It's common for people to create 1 Month, 3 Month, 6 Month, and 1 Year price options. There are many possible combinations.

#### <span id="page-7-0"></span>**Welcome Email**

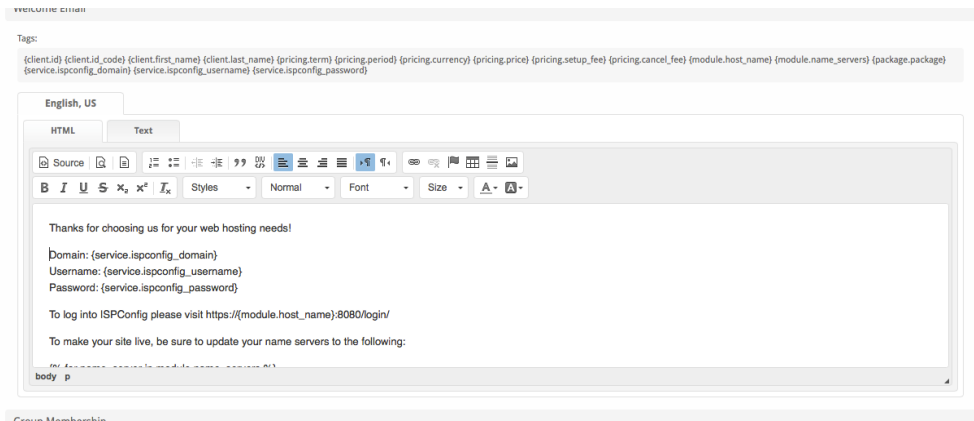

The "Tags" section describes tags that may be used in the welcome email. The welcome email content is inserted into the "Service Creation" email template under [Settings] > [Company] > [Emails] > Service Creation. Only details unique to this service should be entered into the welcome email section for the package.

#### Sample Email

This sample email could be used in the Package Welcome Email section to help you get started. Be sure to enter content for your welcome email in both the HTML and Text sections.

```
Thanks for choosing us for your web hosting needs!
Domain: {service.ispconfig_domain}
Username: {service.ispconfig_username}
Password: {service.ispconfig_password}
To log into ISPConfig please visit https://{module.host_name}:8080/login/
To make your site live, be sure to update your name servers to the following:
{% for name_server in module.name_servers %}
Name Server: {name_server}{% endfor %}
Thank you for your business!
```
When creating or editing a package that uses this module, the following tags will be available:

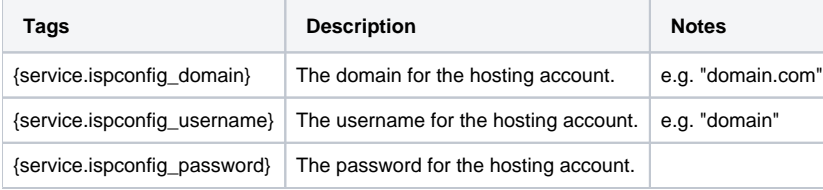

Due to the nature of tag objects containing several fields, many of which are likely irrelevant for use in email templates, but may be useful to you in certain circumstances, a dump of the tags are shown below.

```
The {package} object
stdClass Object
        (
             [id] => 9
            [d_format] => {num} [id_value] => 9
             [module_id] => 8
             [name] => Shared Hosting
            [description] =>
            [description_html] => 
            [qty] => 
            [module_row] => 4
             [module_group] => 
             [taxable] => 0
             [single_term] => 0
            [status] => active
             [company_id] => 1
             [prorata_day] => 
             [prorata_cutoff] => 
            [id\_code] => 9
             [email_content] => Array
\sim (
                     [0] => stdClass Object
\overline{\phantom{a}} [lang] => en_us
                            [html] => < p > {% debug %} </p>
<p>Thanks for choosing us for your web hosting needs!</p>
<p>Domain: {service.ispconfig_domain}<br />
Username: {service.ispconfig_username}<br />
```

```
Password: {service.ispconfig_password}</p>
```
<p>To log into ISPConfig please visit https://{module.host\_name}:8080/login/</p>

```
<p>To make your site live, be sure to update your name servers to the following:</p>
<p>{% for name_server in module.name_servers %}<br />
Name Server: {name_server}{% endfor %}</p>
<p>Thank you for your business!</p>
                        [text] => \{ \{ \} debug \{ \}Thanks for choosing us for your web hosting needs!
Domain: {service.ispconfig_domain}
Username: {service.ispconfig_username}
Password: {service.ispconfig_password}
To log into ISPConfig please visit https://{module.host_name}:8080/login/
To make your site live, be sure to update your name servers to the following:
{% for name_server in module.name_servers %}
Name Server: {name_server}{% endfor %}
Thank you for your business!
 )
 )
           [pricing] => Array
\sim (
                   [0] => stdClass Object
\overline{\phantom{a}}[id] => 15
                          [pricing_id] => 28
                          [package_id] => 9
                        [term] => 1
                         [period] => month
                          [price] => 5.0000
                          [setup_fee] => 0.0000
                          [cancel_fee] => 0.0000
                          [currency] => USD
 )
 )
           [meta] => stdClass Object
\sim (
                   [package] => 0
                   [php_options] => Array
\overline{\phantom{a}} [suphp] => suphp
 )
                   [ssh_options] => Array
\overline{\phantom{a}} [no] => no
 )
 )
           [groups] => Array
\sim (
                   [0] => stdClass Object
\overline{\phantom{a}}(id] \Rightarrow 6 [name] => ISPConfig
                          [description] => 
                         [type] => standard
                         [company_id] => 1
                          [allow_upgrades] => 1
 )
```

```
 )
          [option_groups] => Array
           \left( )
          [package] => 0
          [php_options] => Array
           ( [suphp] => suphp
 )
          [ssh_options] => Array
           ( [no] => no
 )
      \lambda
```
#### **The {service} object**

```
stdClass Object
      \left([id] => 11
            [parent_service_id] => 
            [package_group_id] => 6
           [id_format] => \{num\}id value] => 11
            [pricing_id] => 15
           [client_id] \Rightarrow 1 [module_row_id] => 4
            [coupon_id] => 
            [qty] => 1
            [override_price] => 
            [override_currency] => 
            [status] => active
            [date_added] => 2018-04-06 21:45:51
            [date_renews] => 2018-05-06 21:45:51
            [date_last_renewed] => 
            [date_suspended] => 
           [date_canceled] =>
           [id_code] => 11
            [fields] => Array
\sim (
                    [0] => stdClass Object
\overline{\phantom{a}} [key] => ispconfig_domain
                           [value] => testablesta.com
                           [serialized] => 0
                           [encrypted] => 0
 )
                    [1] => stdClass Object
\overline{\phantom{a}} [key] => ispconfig_password
                           [value] => !ugh8h1!$p$7u(
                           [serialized] => 0
                           [encrypted] => 1
 )
                    [2] => stdClass Object
\overline{\phantom{a}} [key] => ispconfig_username
                           [value] => testables
                           [serialized] => 0
                           [encrypted] => 0
 )
```

```
 )
            [package_pricing] => stdClass Object
\sim (
                   [id] => 15
                   [package_id] => 9
                   [pricing_id] => 28
                   [term] => 1
                   [period] => Month
                   [price] => 5.0000
                   [setup_fee] => 0.0000
                   [cancel_fee] => 0.0000
                   [currency] => USD
 )
            [package] => stdClass Object
\sim (
                  id] => 9
                  [id_format] => \{num\} [id_value] => 9
                   [module_id] => 8
                   [name] => Shared Hosting
                  [description] =>
                  [description_html] =>
                  [qty] =>
                   [module_row] => 4
                   [module_group] => 
                   [taxable] => 0
                   [single_term] => 0
                   [status] => active
                   [company_id] => 1
                   [prorata_day] => 
                   [prorata_cutoff] => 
 )
            [options] => Array
\sim (
 )
            [name] => testablesta.com
            [ispconfig_domain] => testablesta.com
            [ispconfig_password] => !ugh8h1!$p$7u(
            [ispconfig_username] => testables
\overline{\phantom{a}}
```
#### <span id="page-11-0"></span>**Group Membership**

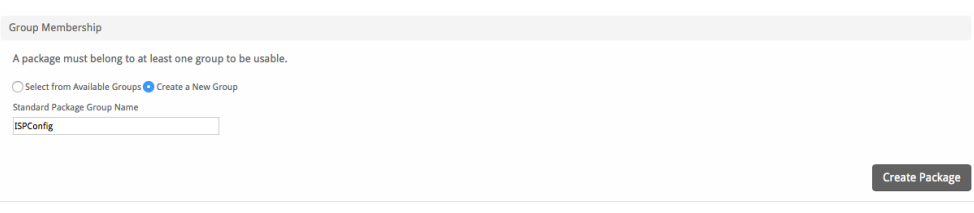

If this is the first Package you are creating with this module, select the "Create a New Group" option, and enter a Group name. If you are adding a subsequent Package and wish for it to be part of the same group, select "Select from Available Groups", and move the group from the right to the left of the multi-select box.

When finished, click "Create Package" to create this package.

### <span id="page-11-1"></span>**Final Steps**

The only thing left to do is to add this Package Group to an order form so clients may place orders for your ISPConfig hosting accounts. See Creating an [Order Form](http://docs.blesta.com/display/user/Order+System#OrderSystem-CreatinganOrderForm) for more details.